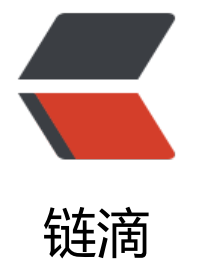

## 爬虫数据存[储 --](https://ld246.com)MongoDB

作者:zhhui

- 原文链接:https://ld246.com/article/1606311146485
- 来源网站:[链滴](https://ld246.com/member/zhhui)
- 许可协议:[署名-相同方式共享 4.0 国际 \(CC BY-SA 4.0\)](https://ld246.com/article/1606311146485)

## **MongoDB模块**

pip install pymongo

MongoDB链接方式: mongodb://{mongodb\_ip}:{mongodb\_port}

默认端口号:27017

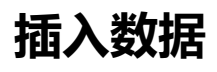

import pymongo

```
# 创建MongoDB链接
myClient = pymongo.MongoClient("mongodb://127.0.0.1:27017")
# 创建数据库
mydb = myClient['reptiles']
# 创建数据表
myCollection = mydb['reptiles_test']
# 插入单条记录(数据)
# myCollection.insert one({"name": "reptiles test01", "flag": 1})
my list = [
   {"name": "python", "flag": 100},
   {"name": "shell", "flag": 101},
   {"name": "go", "flag": 102},
   {"name": "html", "flag": 103},
   {"name": "jQuery", "flag": 104}
]
# 插入多条记录
myCollection.insert_many(my_list)
```
注:新建的数据库表要在插入记录后才可以显示

MongoDB操作:

**查看库:show dbs**

**进入库: use db\_name** 

**查看表: show collections** 

**查看数据: db.table name.find()** 

## **查看数据**

# 查看数据 # result = myCollection.find() # find()返回的是一个游标数据,需要for循环进行查看

# 查看指定字段的数据(只查看name和flag字段) result = myCollection.find({}, {' id': 0, 'name': 1, 'flag': 1}) # find({}, {}) 第一个{}代表查询所有, 二个代表限定条件; 0:不显示,1:显示

```
for item in result:
   print(item)
# 查看单条数据
# one_result = myCollection.find_one({'name': 'python'})
one_result = myCollection.find_one({'name': 'python'}, {'_id': 0, 'name': 1, 'flag': 1}) # 返回的
数据
print(one_result)
# 高级查询一 [$gt大于; $lt小于]
gt_result = myCollection.find({'flag': {'$gt': 100}}) # 查询flag大于100的数据
for item in gt_result:
   print(item)
# 高级查询二 正则表达式条件查询[$regex]
re_result = myCollection.find({'name': {'$regex': '^p'}})
for item in re_result:
   print(item)
```